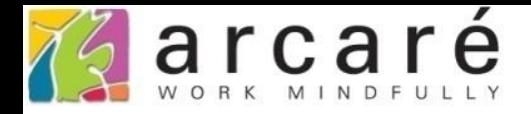

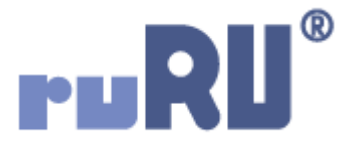

## **ruRU IDE教學課程**

## **11-12-1 表單按鍵-關閉表單**

如如研創股份有限公司

+886 2 2596 3000

IDE: Integrated Design Environment

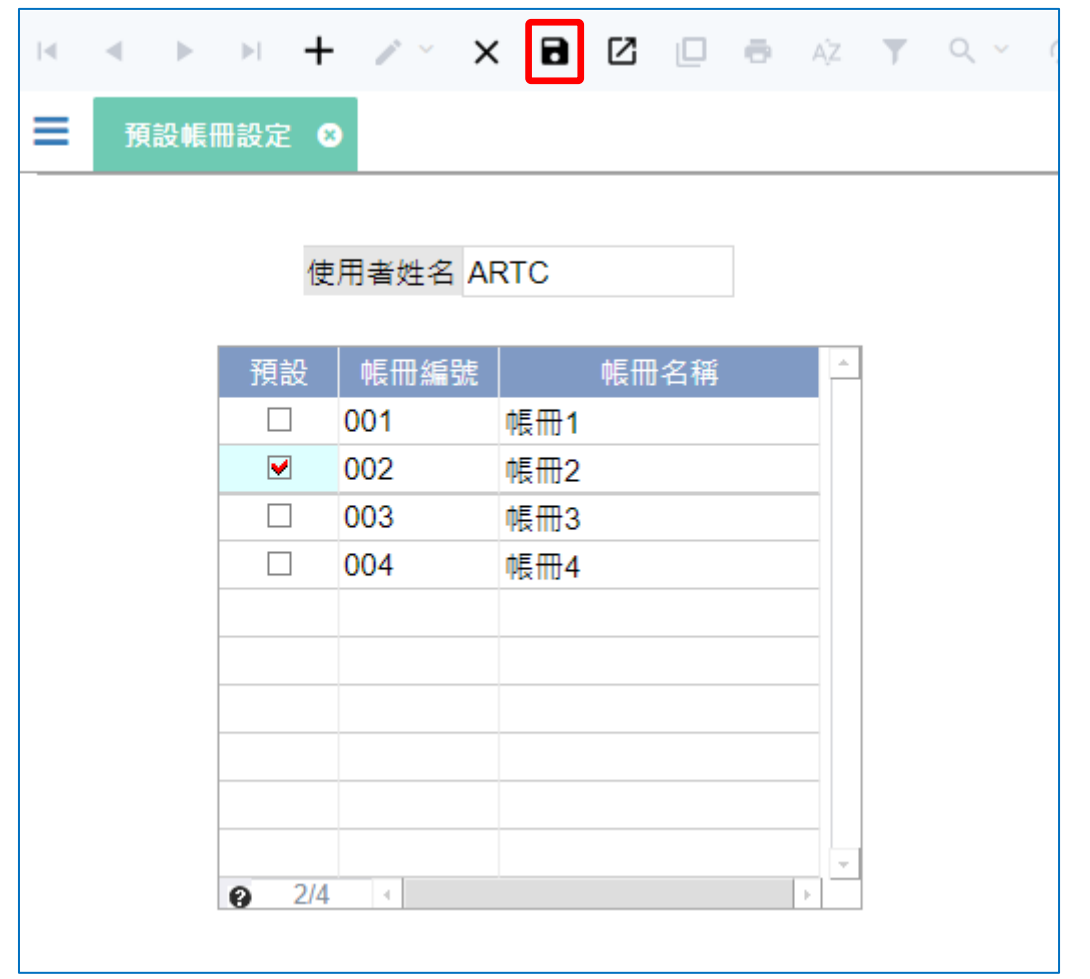

- 有時候我們可以在某些按鍵中,加上關閉表單的功能,可以讓使用者減少一個 關閉表單的動作。
- 例如上圖中的預設帳冊設定,使用者修改資料並且存檔之後,就自動關閉表單。
- 設定讓按鍵執行後,自動關閉表單的方法如下:

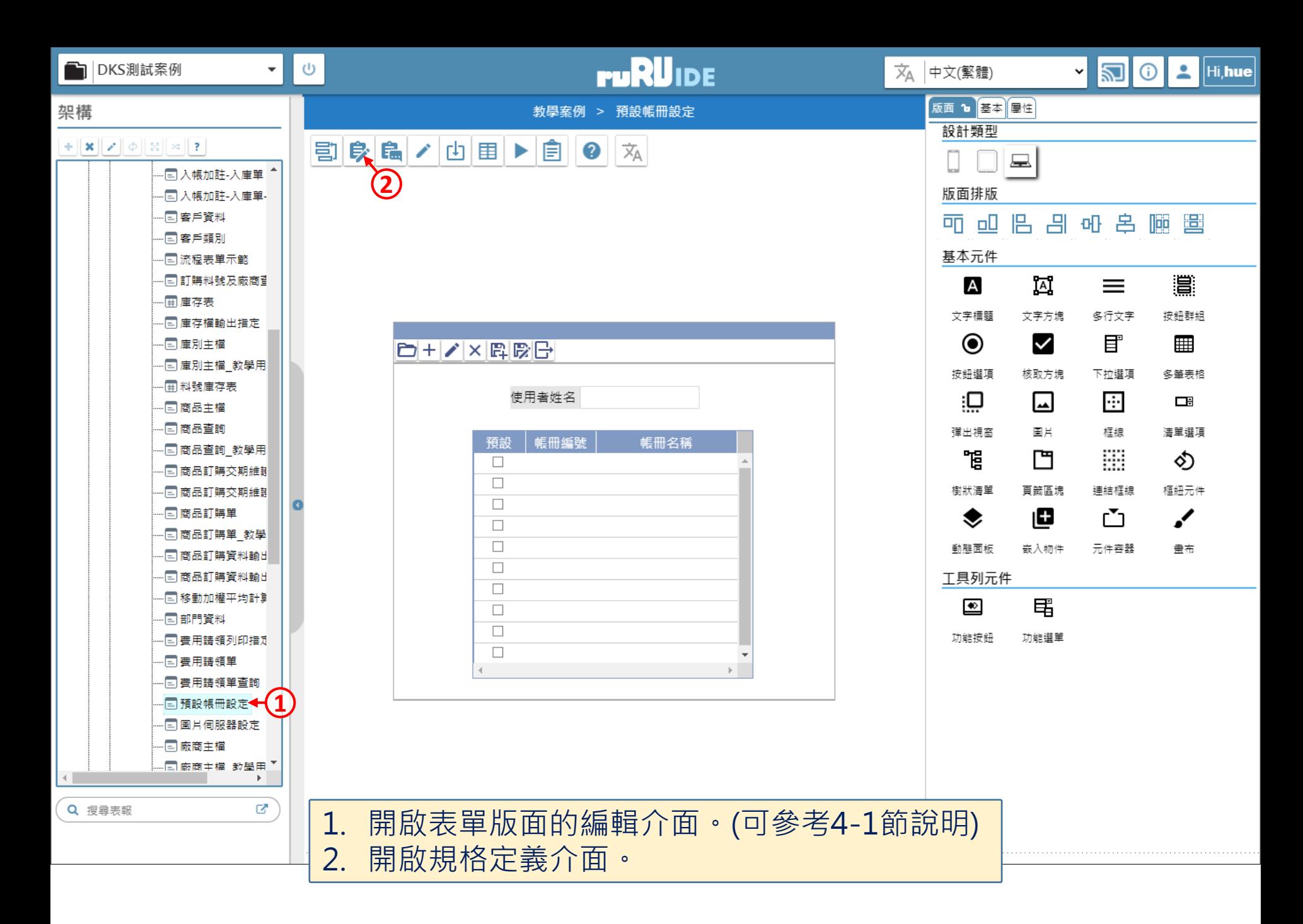

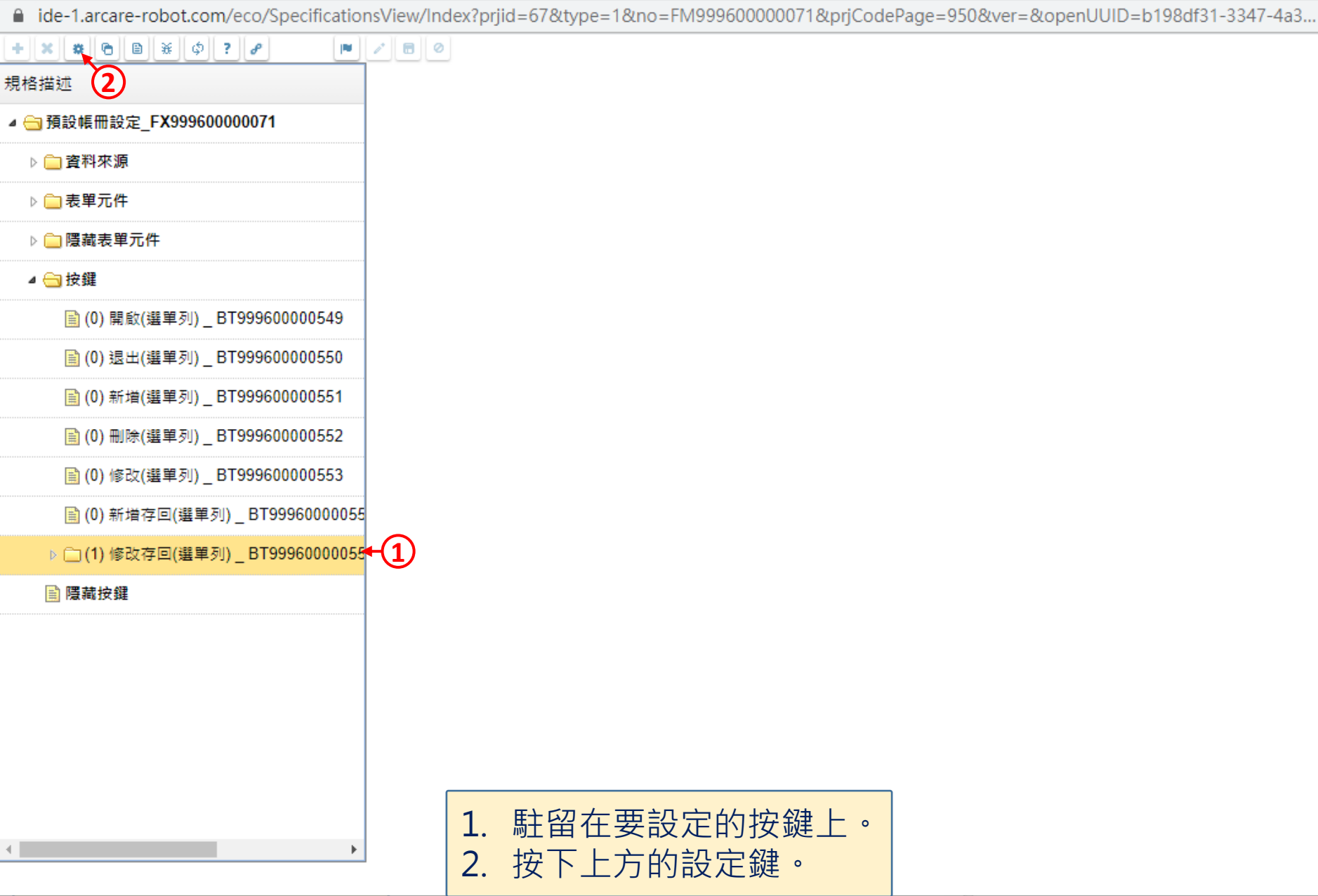

 $\Box$ 

 $\overline{\phantom{m}}$ 

 $\times$ 

■ ide-1.arcare-robot.com/eco/SpecificationsView/Index?prjid=67&type=1&no=FM999600000071&prjCodePage=950&ver=&openUUID=b198df31-3347-4a3...

## $+||x||$   $||x||$   $||\theta||$   $||x||$   $||\phi||$  ?  $||\theta||$  $\blacksquare$

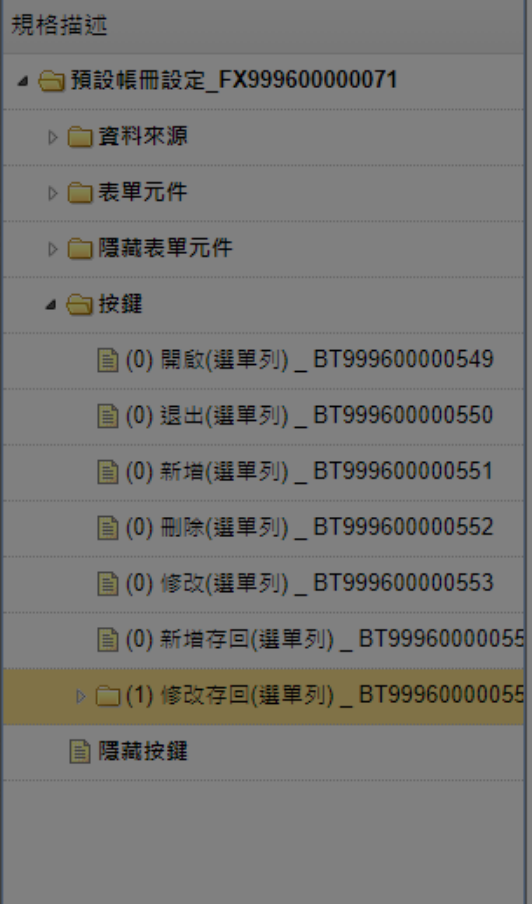

 $\left\langle \mathbf{q} \right\rangle$ 

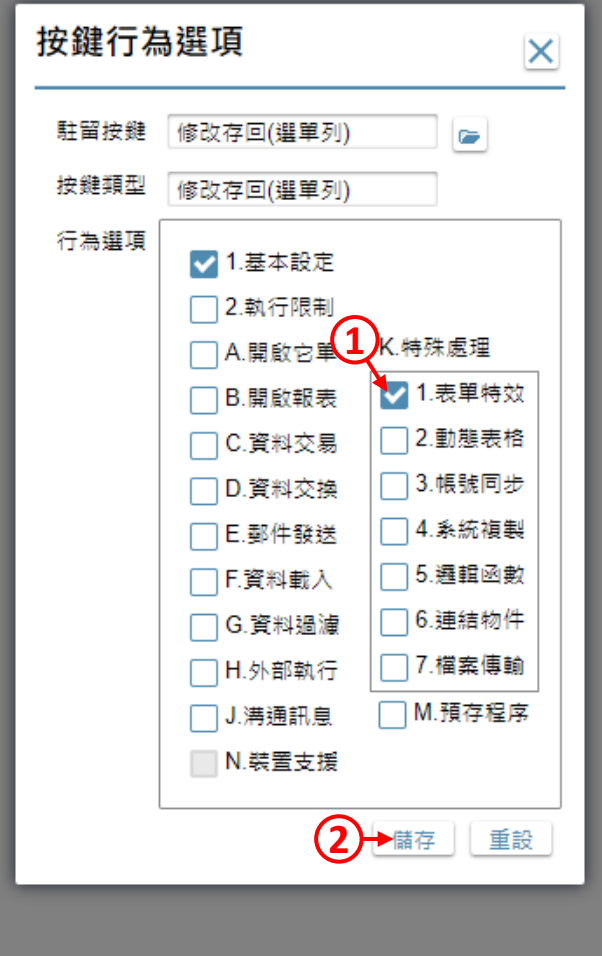

1. 勾選「表單特效」項目。 2. 按下「儲存」 。

 $\Box$ 

 $\times$ 

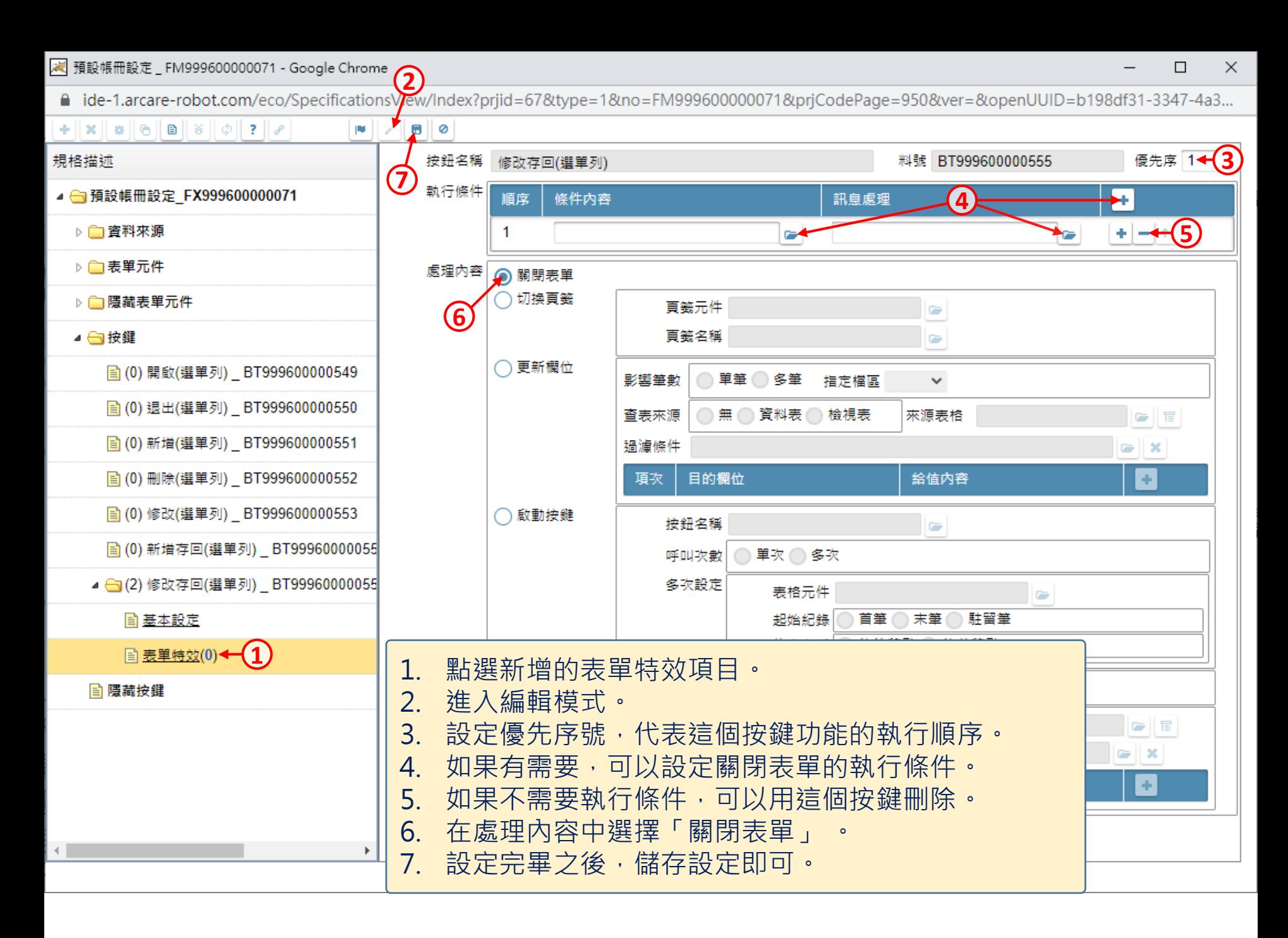